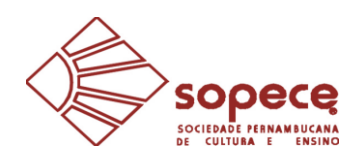

### **SOCIEDADE PERNAMBUCANA DE CULTURA E ENSINO FACULDADE DE CIÊNCIAS HUMANAS DE PERNAMBUCO**

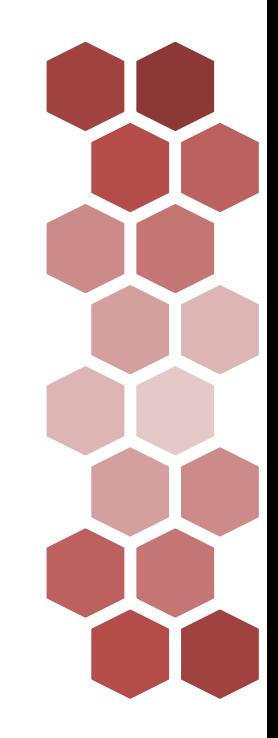

## **Manual de Usuári@**

Manual do Corpo Docente, do Corpo Discente e do Corpo Técnico Administrativo para utilização de serviços da Secretaria Digital

Recife, julho (2022)

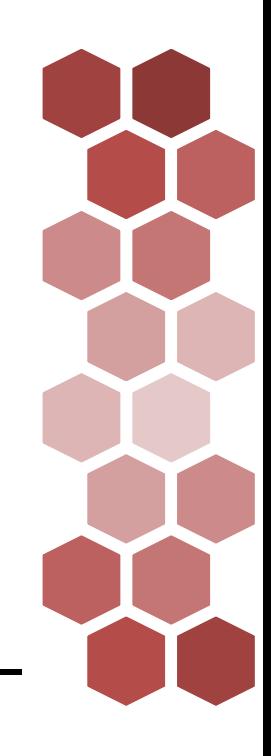

### **IDENTIFICAÇÃO**

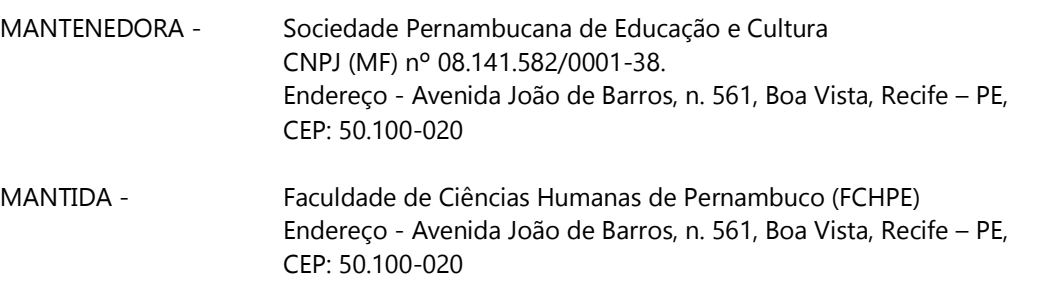

#### **Dados Internacionais de Catalogação na Publicação**

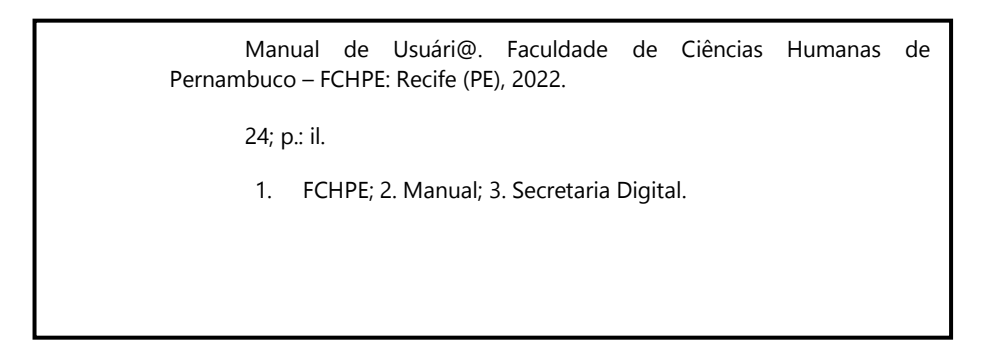

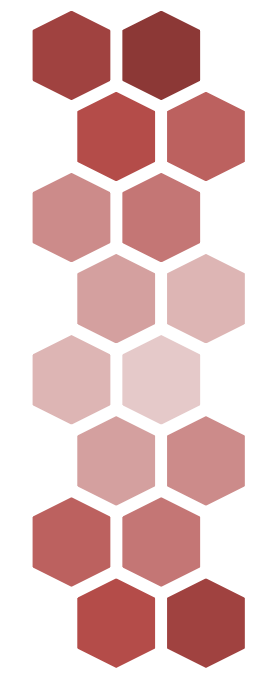

### **APRESENTAÇÃO**

Prezado Usuári@,

A **Faculdade de Ciências Humanas de Pernambuco**, entidade mantida pela Sociedade Pernambucana de Ensino e Cultura, tem procurado diuturnamente se modernizar, em um esforço contínuo para alocar espaço para a educação exatamente entre o contemporâneo e meio às suas fortes raízes marcadas pela tradição.

A Sociedade Pernambucana de Ensino Cultura foi fundada em 25 de maio de 1982. O sonho de contribuir diretamente para o desenvolvimento da sociedade pernambucana ganhou contornos reais com o credenciamento da Faculdade de Ciências Humanas de Pernambuco junto ao Ministério da Educação para oferta de Ensino superior. A ideia de que somente por meio da educação se alcança a libertação das pessoas e a construção de sociedade verdadeiramente justa e igualitária se fez pilar fundamental das atitudes tomadas pelos gestores desta Instituição.

Nesse caminho, foram autorizados os Cursos de Bacharelado em Administração, Ciências

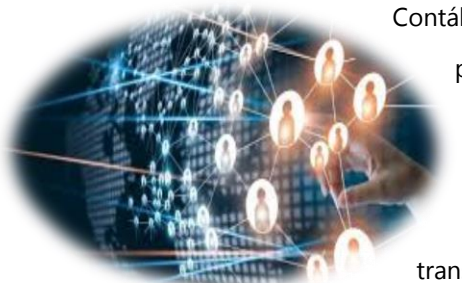

Contábeis e de Direito. Através desses cursos, milhares de pernambucanos puderam se preparar para o mercado de trabalho cada vez mais competitivo e exigente. A Instituição jamais parou de pensar em melhorias que contribuíssem direta ou indiretamente para a transformação que a educação se presta.

Em meio as mudanças aceleradas por inúmeros processos que a nossa sociedade tem sido submetida nos últimos anos, a Instituição entende que o momento é de melhoria no processo de conectividade, a fim de manter a comunidade acadêmica mais unida para avançar nos propósitos da continua transformação educacional. O processo de conectividade guarda relação intrínseca com a utilização de espaços virtuais como mais uma alternativa para a relação entre Corpo Docente, Corpo Discente e Corpo Técnico Administrativo.

Nenhuma Instituição pode ser idealizada ou funcionará sem que os docentes, os discentes e os técnicos administrativos estejam no mesmo foco da transformação proposta para educação. A relação entre eles sempre foi pensada de forma presencial, assim entendida uma relação física porque esse era o único caminho conhecido. Contudo, a revolução tecnológica que estamos

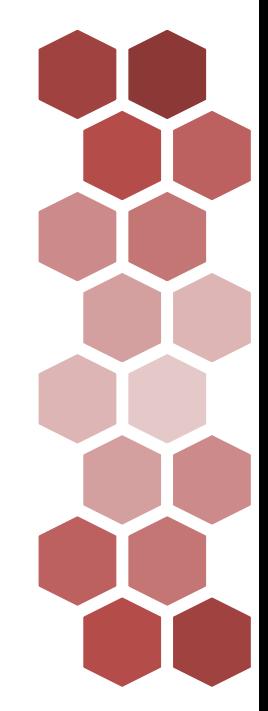

convivendo demonstrou que o mundo virtual, acesso pelo meio digital, tornou-se uma alternativa para que pessoas possam se relacionar, e nesse contexto, que o processo de educação possa ocorrer.

Ao tratar dos meios digitais, há uma infinidade de ferramentas de tecnologia e de

comunicação que permite a aproximação mais abrangente e efetiva entre docentes, discentes e técnicos administrativos. A regulação do ensino superior sinaliza, faz algum tempo, que as Instituições de Ensino Superior se dirijam ao meio digital. Por exemplo, as Instituições precisam manter a burocracia administrativa em meio digital, com a a implantação da Secretaria Digital

(Portaria MEC 315/2018); os diplomas passaram a ser digitais (Portaria MEC 330/2018 c/c Portaria MEC 1.095/2018), a realidade do ensino à distância passou a ser normatizado dentro de cursos presenciais (Portaria MEC 1.134/2016, posteriormente revogada e aprimorada por sucessivas inovações legislativas).

As indicações legislativas refletem as mudanças sociais; o Direito, em geral, regula de forma tardia aquilo que surge dentro do seio social, conferindo coercitividade para aqueles que relutam em não absorver tais evoluções. Além de ser impossível não observar às instruções legislativas, o mercado educacional tem oferecido alternativas cada vez mais criativas para essas questões, impondo às Instituição de Ensino Superior a necessidade de contínuo aperfeiçoamento.

Este Manual de Usuári@ sintetiza processos internos que submetem professores, alunos e técnicos administrativos para a execução de tarefas operacionais relacionadas ao processo educacional.

Boa leitura!

Sociedade Pernambucana de Educação e Cultura Presidência | Mantenedora

Faculdade de Ciências Humanas de Pernambuco Direção Geral | Mantida

# **SUMÁRIO**

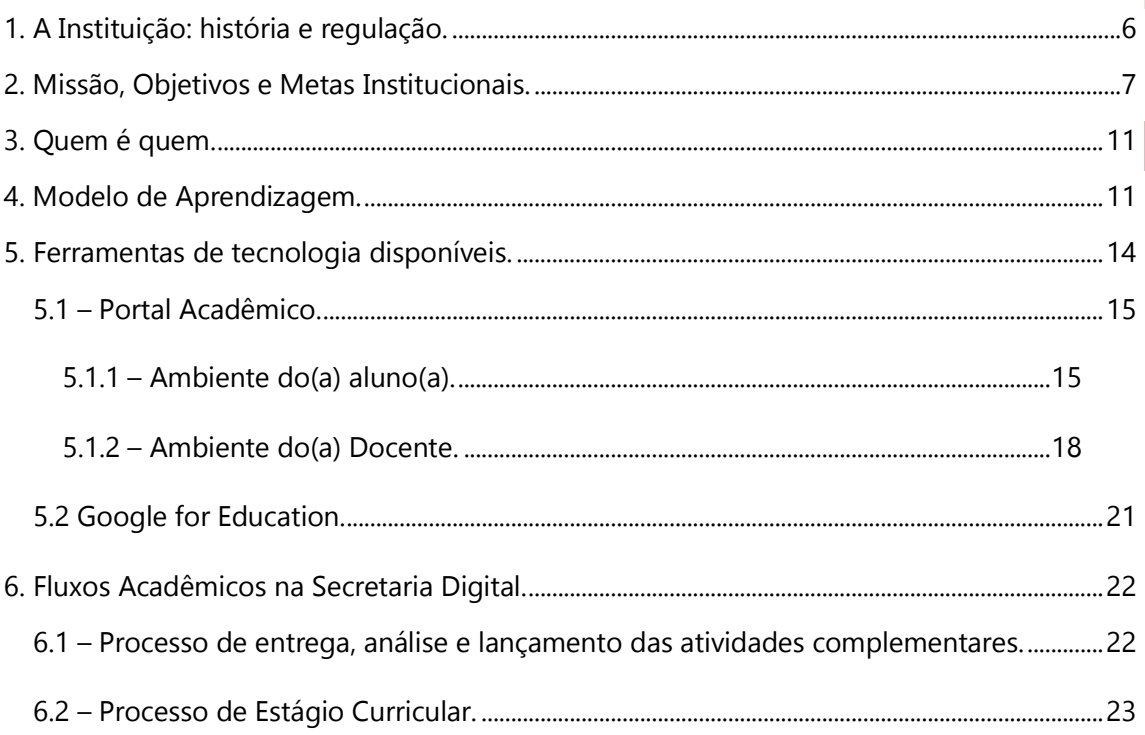

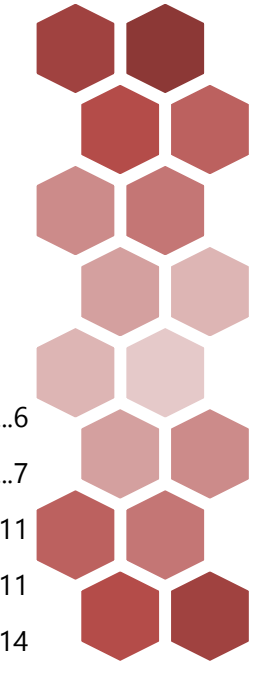

### <span id="page-5-0"></span>**1. A Instituição: história e regulação.**

A Sociedade Pernambucana de Cultura e Ensino Ltda (SOPECE) foi registrada em 14 de abril de 1982, como sociedade sem fins lucrativos, tendo se transformado em sociedade com fins lucrativos em 17 de julho de 1998. Como Instituição de Ensino Superior (IES), a Faculdade de Ciências Humanas de Pernambuco iniciou as suas atividades em 1988, com o Curso de Administração (Credenciada pelo Decreto nº 95.320, de 02 de dezembro de 1987, DOU 03.12.1987).

O Curso de Administração, com habilitação Geral em Administração, obteve a sua autorização através do Decreto nº 95.320, de 02 de dezembro de 1987 (DOU 03/12/1987) inicialmente com 100 vagas anuais. Em 1992, o Curso de Administração foi reconhecido pela Portaria nº 1.065 de 13 de julho de 1992. Entre os anos 1993 a 1996, a IES encaminhou, junto à antiga Delegacia do Ministério da Educação de Pernambuco (DEMEC/PE), solicitação ao Conselho Nacional de Educação (CNE) para a ampliação de 25% (vinte e cinco por cento) das vagas anuais. O pedido foi acolhido pelo CNE. A solicitação resultou na ampliação para 125 vagas anuais, distribuídas da seguinte forma: 50 vagas no turno diurno e 75 vagas no turno noturno.

O Curso de Administração ofereceu vários Cursos de Pós-Graduação em Administração desde o ano de 1996, em nível de especialização, como Gestão Empresarial e em Marketing Estratégico com versão internacional, Curso de Especialização em Administração Hospitalar, Gestão Pública. Atualmente o Curso se encontra em funcionamento pela Portaria nº 206/2020.

No ano de 1996, a Instituição implantou o Curso de Bacharelado em Direito, com duração de 5 (cinco) anos, oferecidas 120 vagas anuais. O Curso de Direito foi autorizado em 04 de janeiro de 1996 pela Portaria do Presidente da República n.º 1.734 e iniciou suas atividades em 26 de março de 1996, sendo reconhecido no ano de 2000, pela Portaria nº 382 de 22 de março de 2000, publicada no Diário Oficial da União de 24 de março de 2000.

Em abril de 2011, o Curso de Direito implantou a Pós-Graduação lato sensu na área, iniciando várias ofertas seguidas de cursos de pós-graduação em nível de especialização.

No ano de 2013, o Curso de Direito obteve a sua renovação de reconhecimento, através da Portaria nº 608, de 19 de novembro de 2013, publicada no Diário Oficial da União de 20 de novembro de 2013. Atualmente o Curso se encontra ofertado com renovação publicada através da Portaria nº 206/2020.

O Curso de Bacharelado em Ciências Contábeis foi autorizado em 1998 pela Portaria n.º 221, de 06.03.98, DOU de 10.03.98, e iniciou suas atividades no ano de 1999, com 80 vagas, anuais, 40 vagas, no turno diurno e 40 vagas, no turno noturno. Em dezembro de 2004, o Curso de Ciências Contábeis foi reconhecido pela Portaria n.º 4.091 de 13 de dezembro de 2004, publicada no Diário Oficial da União de 14 de dezembro de 2004. O Curso funciona sob os efeitos do Despacho nº 60, de 05/05/2020 (DOU 06/05/2020), ofertando vagas no turno da noite.

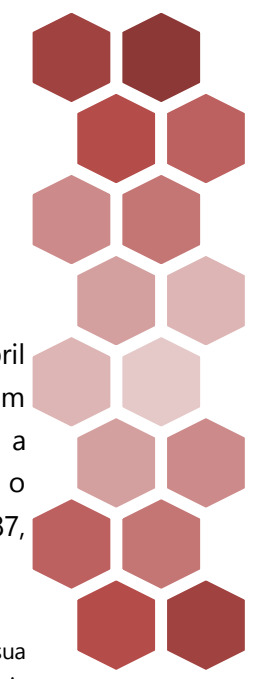

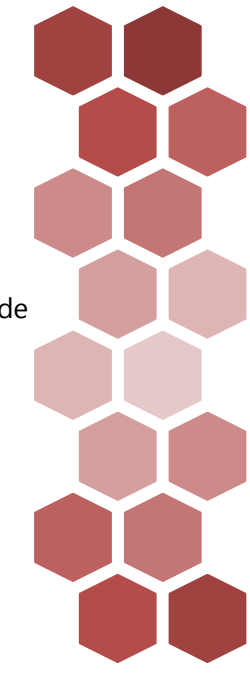

7

Em novembro de 2018, a Instituição foi recredenciada através da Portaria nº 1.143, de 1º de novembro de 2018 (DOU 05.11.2018)

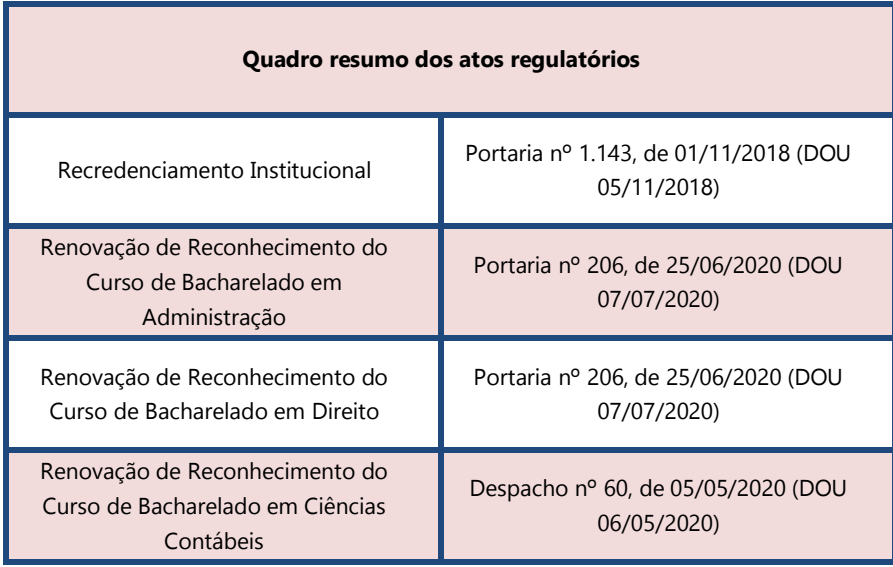

### <span id="page-6-0"></span>**2. Missão, Objetivos e Metas Institucionais.**

A Instituição de Ensino Superior tem como **Missão Institucional:**

I - a formação de diplomados nas diferentes áreas de conhecimentos proporcionando aptidões em setores profissionais, participando no desenvolvimento da sociedade brasileira;

II - a realização do trabalho de pesquisa e investigação científica, visando ao desenvolvimento da ciência, da tecnologia e da criação cultural, promovendo a divulgação de conhecimentos culturais, científicos e técnicos;

III - a extensão do ensino e da pesquisa à comunidade, mediante a promoção de aperfeiçoamento cultural profissional e da prestação de serviços especializados;

IV - estimular a criação cultural e o desenvolvimento do espírito científico e do pensamento reflexivo;

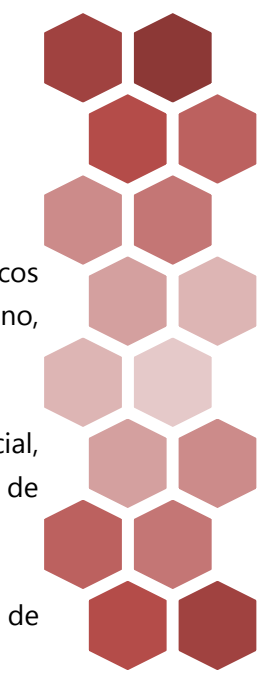

8

V - promover a divulgação de conhecimentos culturais, científicos e técnicos que constituem patrimônio da humanidade e comunicar o saber através do ensino, de publicações ou de outras formas de comunicação;

VI - promover a acessibilidade e estimular as políticas de inclusão social, adotando medidas que incitem o desenvolvimento igualitário de alunos, de professores, de funcionários e, quando possível, da comunidade externa;

VII - promover a educação das relações étnico-raciais e para o ensino de história e cultura afro-brasileira e africana e indígena e direitos humanos;

VIII - implementar as políticas de educação ambiental no âmbito do desenvolvimento das atividades acadêmicas e administrativas.

A IES tem como missão promover a educação ambiental de maneira integrada aos programas educacionais que desenvolve.

#### Os **Objetivos Institucionais** são:

Formar Egressos que atendam com competência, às necessidades e expectativas do mercado de trabalho;

Proporcionar uma interação da Instituição de Ensino Superior com as empresas, Órgãos Públicos, entidades privadas e escritórios dentro das respectivas áreas de conhecimentos;

Incentivar e articular o ensino, pesquisa e extensão que estejam comprometidos com a realidade e com as peculiaridades regionais;

Manter intercâmbio permanente de informação científica com outras Instituições de Ensino Superior;

Planejar e executar Projetos de Pesquisas na comunidade local e científica;

Contribuir com o aprimoramento da formação do egresso como cidadão e profissional, para que colabore na elevação das condições de vida em sociedade;

Integrar um processo de avaliação mais ampla e continuada dos seus cursos incentivando ações voltadas à melhoria da qualidade de ensino;

Contribuir para que os seus cursos garantam aos seus graduados a posse de formação generalista-humanística de habilidades e conhecimentos técnicos gerais e específicos; e

Subsidiar o estabelecimento de novos parâmetros e redirecionamento contínuo do processo de ensino e aprendizagem.

#### São **metas da Instituição**:

A IES, dentro de seu atual contexto, volta-se a contratação ou a qualificação do corpo docente, com titulação em Stricto Sensu (Doutores) para atingir os níveis 4 e 5 nas avaliações in loco do MEC.

O estudo de viabilidade para abertura de Cursos de Ensino a Distância (EAD) na IES para atender a demanda das novas gerações e a nova realidade de mercado de trabalho;

A abertura de novos cursos de graduação, pós-graduação lato sensu e/ou sequenciais, preferentemente, com aproveitamento dos turnos matutino (manhã) e vespertino (tarde), além do turno noturno na estrutura da IES;

9

A abertura de cursos de extensão, preferentemente, com o aproveitamento dos docentes da IES, voltado às demandas do mercado local e regional;

A modificação do regime seriado anual para seriado semestral, com adaptações no Regimento Geral da IES, na estrutura física e na estrutura administrativa para melhorar a competitividade da Entidade Educacional junto ao mercado educacional;

A criação de uma rubrica no plano de contas para o estudo da viabilidade técnica e financeira para ampliação de estacionamento

A Instituição cultiva valores, tais como:

- **Ética**, conduta necessária a quem se propõe a dirigir uma Instituição de educação e que implica respeito aos direitos dos outros, na lisura no trato dos recursos/bens, na transparência dos atos administrativos e acadêmicos;
- **Democracia**: como o melhor caminho para uma instituição em que a opinião é quase sempre produto da reflexão pela representação de seus pares.
- **Pluralismo,** ou seja, a aceitação de pontos de vista e de modos diferentes de abordar o real, a convivência entre contrários, a polêmica e o diálogo como exercício da crítica.
- **Autonomia**: consolidação do caráter comunitário preservando a necessária autonomia no exercício de sua Missão.

**Solidariedade**: concepção de educação com especial responsabilidade na construção de um homem mais solidário e um mundo mais humano, compreendendo o Homem como primeira finalidade das estruturas econômicas, sociais, políticas e jurídicas.

**Comprometimento** com a responsabilidade social, ambiental, cultural, política e dos direitos humanos, com a comunidade em que está inserida, por meio de ações educacionais, desenvolvendo com seus estudantes o desempenho crítico e eficaz da cidadania, formando cidadãos responsáveis, capazes de exercer a liderança de grupos sociais dos quais participem, priorizando soluções éticas, criativas e democráticas capazes de superar os problemas com os quais venham a se defrontar para a melhoria e o progresso do Brasil.

**Preservação dos interesses coletivos** prevalecendo sempre sobre os interesses individuais.

**Sustentabilidade**: a IES através da gestão corporativa garantindo os resultados sem a perda da qualidade.

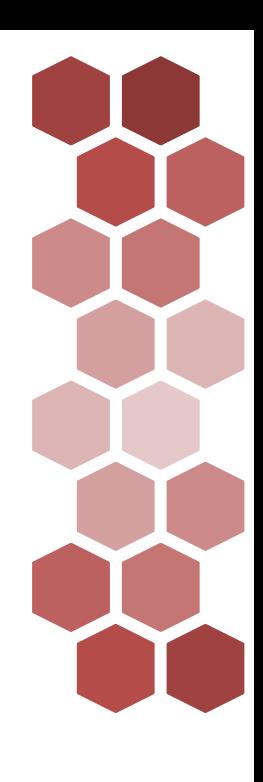

10

### <span id="page-10-0"></span>**3. Quem é quem.**

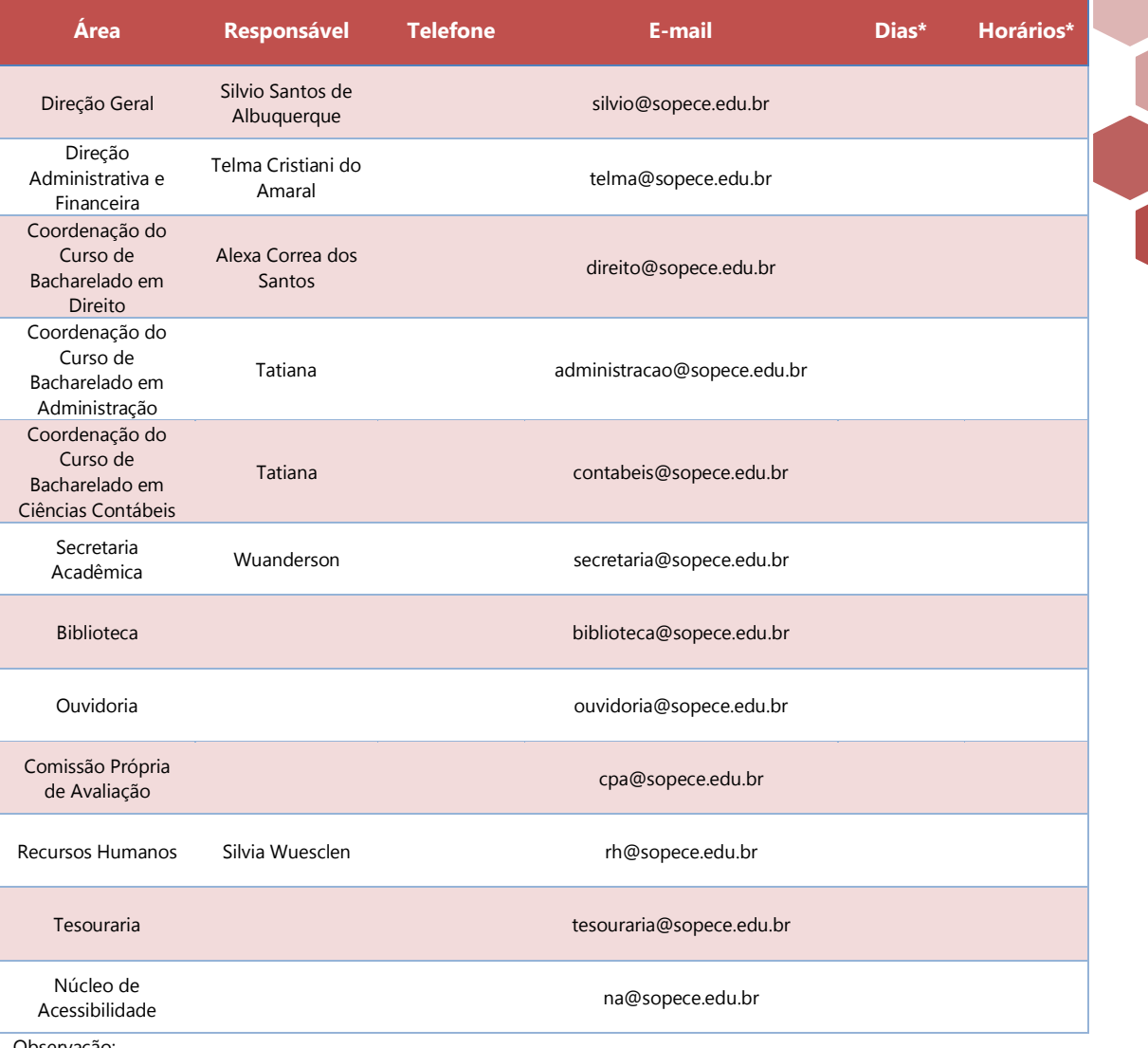

11

Observação:

(\*) – Dias/Horários de atendimento presencial, embora o canal de atendimento digital pode ser utilizado 24h por dia, todos os dias da semana. A resposta observará o prazo estabelecido nas normas internas.

### <span id="page-10-1"></span>**4. Modelo de Aprendizagem.**

A Instituição apresenta modelo de aprendizagem que valoriza (i) os conhecimentos adquiridos pelos estudantes, antes mesmo de seu ingresso no ensino superior, (ii) construção de competências e de habilidades necessárias a formação do egresso, (iii) envolvimento tecnológico com ferramentas que permitem maior conectividade e

possibilidades no planejamento e na execução do processo de ensino e de aprendizagem, (iv) espírito prático, com estudo de casos e metodologias que destaquem as situações reais ou hipotéticas do dia-a-dia, permitindo que o processo de tomada da decisão seja contextualizado e vinculado às experiências diárias.

A metodologia a ser seguida para concretização dos objetivos de cada curso se baseia em alguns pontos: na necessidade de contextualizar o conteúdo programático, inclusive de maneira interdisciplinar e em tornar o aluno o centro do processo de ensino e ele passa a mirar mais na aprendizagem que exatamente na entrega do conteúdo. Para tanto, a Instituição estabelece como meta a inserção do contexto interdisciplinar na apresentação de cada componente curricular, além de conceder opções metodológicas aos professores após diagnóstico da turma. Na prática, o professor recebe conhecimento adequado para sondar as necessidades de cada turma, no início dos semestres. A partir dessa informação, o professor traça a melhor metodologia para atingir os objetivos da disciplina em termos de construção de habilidades.

O Corpo Docente da Faculdade é capacitado através de oficinas semestrais e algumas de fluxo contínuo através das quais há treinamento para que os professores utilizem metodologias ativas, além das aulas expositivas. As metodologias ativas trazem como diferenciais a possibilidade de estrategicamente deixar o estudante no centro da atividade de aprendizagem. As metodologias ativas seguem princípios como a problematização da realidade, o trabalho em equipe, a inovação através da utilização de ferramentas de tecnologia, informação e comunicação (TICs), a mediação docente na qual o professor assume uma posição facilitadora atuando como ponto de equilíbrio para o alcance do conhecimento, a autonomia do estudante e a reflexão crítica, problematizadora do próprio conhecimento.

São exemplos de metodologias ativas utilizadas institucionalmente: a) Gamificação (jogos), b) Problem Basead Learning (PBL), c) Team Basead Learning (TBL), d) Sala de Aula Invertida (SAI), e) Peer Instruction (PI), f) Storyteeling (S). As ferramentas de tecnologia, informação e comunicação contribuem de maneira efetiva para a utilização das

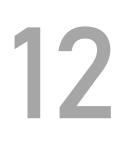

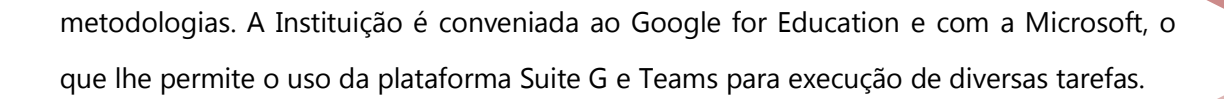

O caminho a ser seguido pelo aluno, auxiliado pelo professor, possui variadas alternativas e se revela inovador na medida em que esse caminho é construído para cada turma de alunos, a depender das facilidades e dificuldades que o grupo de estudante revele ao docente. A Instituição entende que promove acessibilidade metodológica considerando o vasto número de possibilidades pedagógicas que utiliza.

As práticas pedagógicas inovadoras contam com o apoio institucional. As práticas inovadoras se sedimentam em incitação, provocação, problematização, no estímulo à pesquisa, principalmente evidenciando o contexto e o processo de tomada de decisões.

Em um mundo em rápida mutação, a IES percebe a necessidade de uma nova visão em um paradigma diferenciado da educação que tenha seu interesse

centrado no estudante. Isso requer uma reforma profunda e mudança de suas políticas de acesso e permanência na instituição, de modo a incluir categorias cada vez mais diversificadas de pessoas, de novos conteúdos, métodos, práticas e meios de difusão de conhecimento, baseados, por sua vez, em novos tipos de vínculos e parceiros com a comunidade e com os mais amplos setores da sociedade.

Microsoft Education

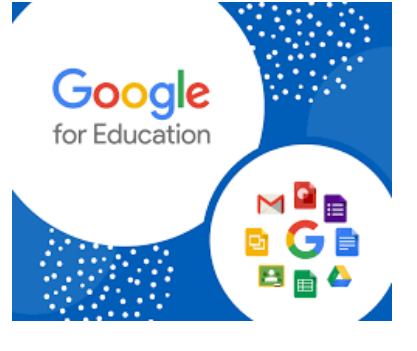

É preciso educar os estudantes para que sejam cidadãos bem informados e **profundamente motivados**, capazes de pensar criticamente e de analisar os problemas da sociedade, de procurar soluções aos problemas da sociedade e de aceitar responsabilidades sociais.

Os novos métodos pedagógicos também devem pressupor caminhos didáticos, que precisam estar associados às metodologias contemporâneos de exame. As metodologias de avaliação devem colocar à prova não somente a memória, mas também as faculdades de compreensão, a habilidade para o trabalho prático e a criatividade. As novas tecnologias oferecem oportunidades de renovar o conteúdo dos cursos e dos métodos de ensino, e de ampliar o acesso à educação superior. Não se pode olvidar, as novas tecnologias e informações não tornam os docentes dispensáveis, mas sim modificam o papel deles em relação ao processo de aprendizagem; o diálogo permanente, que transforma a informação em conhecimento e compreensão, exige o professor como intermediário-mediador desse desenho.

A FCHPE aproveita as vantagens e o potencial das novas tecnologias de informação e comunicação (TIC), cuidando da qualidade e mantendo níveis elevados nas práticas e resultados da educação, com espírito de abertura, igualdade e cooperação internacional. Assim, a instituição participa da constituição de redes, da transferência de tecnologia, da ampliação de capacidade, do desenvolvimento de materiais pedagógicos e de intercâmbio de experiências de sua aplicação ao ensino, à formação e à pesquisa. A instituição considera o uso pleno das novas tecnologias de informação e comunicação para propósitos educacionais, e as novas possibilidades abertas pelo uso das tecnologias de informação e comunicação, além de perceber que são as instituições de educação superior as que utilizam essas tecnologias para modernizar seu trabalho, e não as novas tecnologias que se utilizam de instituições educacionais reais para transformá-las em entidades virtuais.

14

### <span id="page-13-0"></span>**5. Ferramentas de tecnologia disponíveis.**

A Comunidade Acadêmica (Professores, Alunos e Técnico Administrativos) são usuários de ferramentas de tecnologia que permeiam a relação de ensino e aprendizagem:

#### <span id="page-14-0"></span>**5.1 – Portal Acadêmico.**

O Portal Acadêmico gerencia as principais ações burocráticas do estudante e do

professor, contando com informações básicas da relação com a Faculdade de Ciências Humanas de Pernambuco. O acesso ao sistema ocorre mediante login e senha específicos, através do site institucional [www.sopece.edu.br] ou diretamente [http://portal.sopece.br/sopece/].

O login discente é ao número de matrícula fornecido no ato de contratação ao aluno, e as informações sobre a senha são enviadas no endereço eletrônico cadastrado. O aluno receberá também o e-mail institucional (@sopece.edu.br) para ter acesso às ferramentas de tecnologia disponíveis.

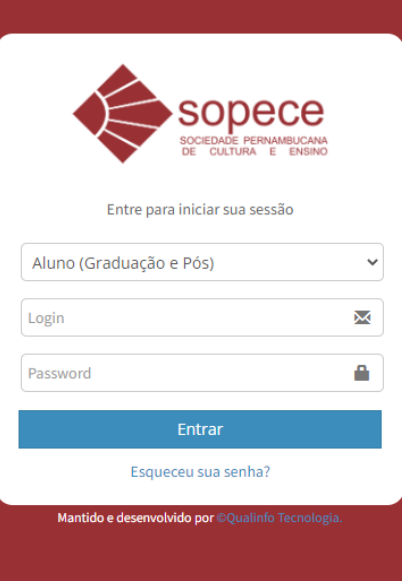

O login docente corresponde ao e-mail institucional (@sopece.edu.br) fornecido pelo departamento de recursos humanos, o qual é responsável pela orientação sobre a

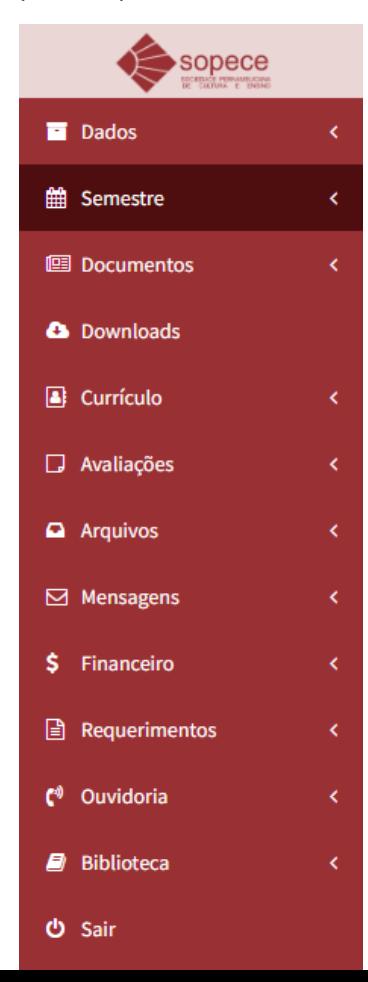

formulação da senha do professor.

Esses dados são essenciais para acesso ao Portal Acadêmico.

#### <span id="page-14-1"></span>**5.1.1 – Ambiente do(a) aluno(a).**

Após ingressar com login e senha, o(a) aluno(a) terá disponível as seguintes opções:

No ambiente de **Dados** é possível alterar a senha e cadastrar outra senha para acesso. A recuperação de

senha se encontra disponível na tela de acesso ao Portal Acadêmico.

No ambiente **Semestre** se encontram informações sobre o Calendário Letivo, Quadro de Horário das Aulas, Notas e as Faltas computadas.

Em **Documentos,** é possível consultar os documentos pessoais que se encontram arquivados na Instituição, como RG, CPF, Ficha 19, Certidão de Quitação Militar, Certidão de Quitação Eleitoral e Contrato de Prestação de Serviços Educacionais.

Em **Downloads** é possível baixar documentos, normas internas, regimento e o complexo legislativo e normativo que rege a relação educacional.

Em **Currículo** se pode ter acesso às informações acadêmicas mais específicas, como a Grade Curricular, Disciplinas a cursar, Disciplinas Cursadas, Disciplinas Dispensadas, Equivalências realizadas e o aproveitamento das Atividades Complementares.

Em **Avaliações,** o estudante tem acesso ao quadro de provas disponíveis e que ele pode realizar para fins de obtenção da aprovação, segundo as regras institucionais e os compromissos celebrados com o docente responsável por cada disciplina.

16

Em **Arquivos,** o estudante tem acesso aos textos e documentos enviados pelos professores como material didático-pedagógico que auxiliam o processo de ensino e de aprendizagem. São textos, recortes, resumos, artigos, figuras, gráficos, processos, petições, decisões, manifestações indicadas pelo professor e que contenha informações relevantes na formação do estudante.

Em **Mensagens,** o estudante pode enviar mensagem para determinado setor da instituição ou receber mensagens sobre as aulas ou sobre o funcionamento institucional.

Em **Financeiro,** o estudante tem acesso ao extrato de pagamento e aos boletos gerados para fins de quitação das obrigações assumidas junto à Instituição.

Em **Ouvidoria,** o estudante tem a possibilidade de abrir requerimento direto para o setor responsável pelo processamento de elogios ou críticas envolvendo o funcionamento de todos os demais setores institucionais, podendo acompanhar os estágios em que as demandas ocorrem. A ouvidoria tem relevante papel no controle de qualidade institucional, gerenciando procedimentos que objetivam a melhoria dos processos internos.

Em **Biblioteca** é possível consultar o acervo físico, realizar empréstimos ou reservas do acervo físico, além de receber informações sobre o acervo digital formado por indicações de livros ou de textos disponíveis em repositório institucionais da Faculdade ou de outros centros acadêmico ou de revistas científicas abertas de excelência comprovada.

Finalmente no link **Requerimentos,** os estudantes podem proceder com a abertura de procedimentos (Solicitar) ou acompanhar os procedimentos anteriormente abertos (Acompanhar). Encontram-se disponíveis os seguintes procedimentos: 1. Certificado de Conclusão, 2. 2ª Chamadas, 3. 2ª Via de Certificado de Conclusão, 4. Abono de Faltas, 5. Acompanhamento Especial, 6. Declaração de Reconhecimento de Curso, 7. Declaração de Matrícula, 8.

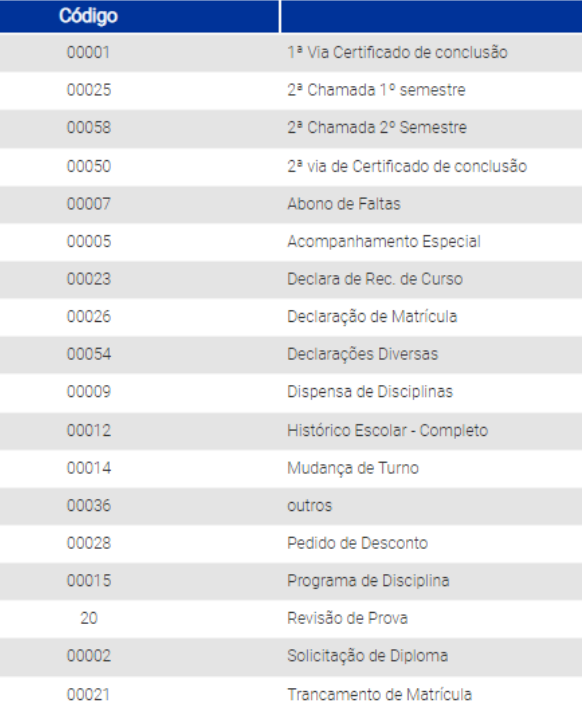

17

Dispensa de Disciplinas, 9. Histórico Escolar, 10. Mudança de Turno, 11. Pedido de Desconto, 12. Programa de Disciplina, 13. Revisão de Prova, 14. Solicitação de Diploma, 15. Trancamento de Matrícula.

Apenas na hipótese do requerimento não se enquadrar em nenhum dos tipos anteriores é possível a abertura de Requerimento em "**0036 - Outros".** A utilização inadequada desse tipo de requerimento é de responsabilidade única e exclusiva do usuário, porque ele não interrompe prazo e pode atrapalhar processamento correto de Requerimento correto.

Algum desses pleitos são realizados mediante pagamento de taxas administrativas, cujo valor se encontra lançado no Portal. Nessas hipóteses, o processamento do

Requerimento somente ocorre mediante pagamento nas Instituições Bancárias. As Instituições Bancárias levam até 48h (quarenta e oito) horas para prestar a informação financeira para fins de baixa da pendência, não sendo prazo controlado pela Instituição sob nenhuma hipótese.

O aluno deve ter atenção que a resposta para o Requerimento ocorrerá com envio do documento para o e-mail institucional (@sopece.edu.br) cadastrado.

### <span id="page-17-0"></span>**5.1.2 – Ambiente do(a) Docente.**

O acesso ao portal acadêmico ocorre mediante login e senha:

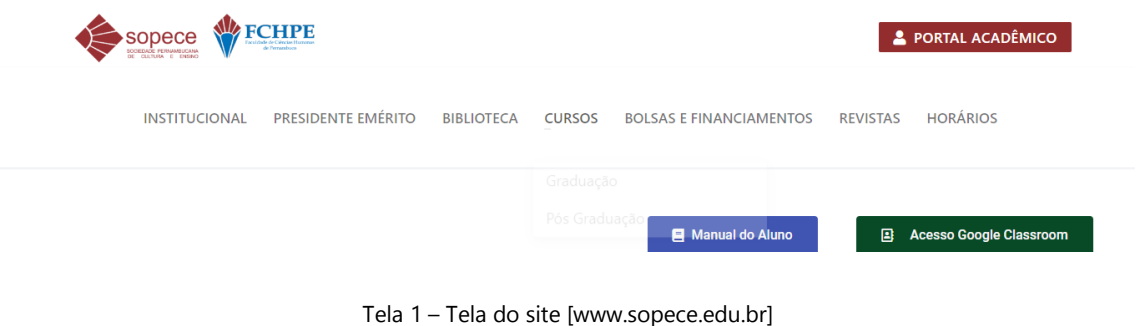

Ao entrar com o login e a senha cadastrada, o docente terá acesso ao ambiente virtual do Portal Acadêmico, podendo realizar as principais funções como lançamento de dados e de informes. A página principal oferece o menu de espaços disponíveis:

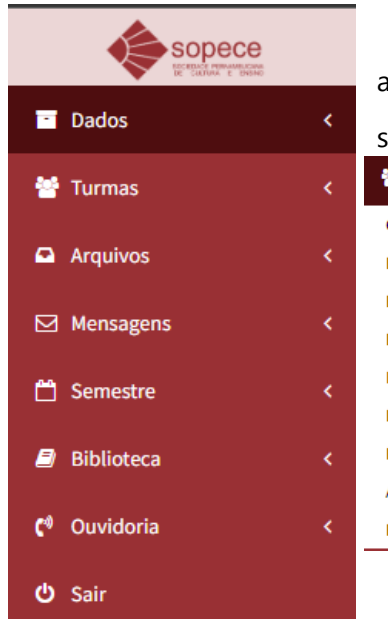

Em **Dados,** o docente consegue promover a alteração de senha de acesso. No menu de **Turmas,** poderão ser cadastradas das notas, registradas as frequências, ter

警 Turmas **Cadastrar Notas** Espelho de Notas Registrar Frequência Espelho de Frequências Plano de Aula Diário de Aula Programa de Disciplina Avaliações Disponíveis Resultados das Avaliações acesso aos espelhos de notas e de frequência, realizar o registro do Plano de Aula, do Diário de Aula, do Programa da disciplina, bem como participar das Avaliações Disponíveis e verificar os Resultados das 18

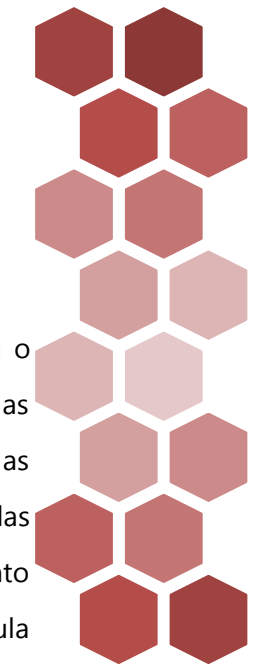

19

Avaliações.

É importante que no início de cada ano ou semestre, o docente proceda com o cadastro do Programa de Disciplina, informando ementa (resumo do conteúdo), as referências teóricas, os objetivos da disciplina, o conteúdo detalhado, a metodologia, as competências construídas, as avaliações os recursos didático pedagógicos e as aulas práticas se for o caso. No Diário de Aula, o docente consegue apresentar o planejamento da disciplina em cada encontro, programando horas de aula expositiva e horas de aula participativa, como desejar o professor. No plano de aula, cada encontro pode ser melhor detalhado.

É responsabilidade do professor preencher essas informações para que o estudante tenha acesso ao modelo de ensino e de aprendizagem que será adotado pelo docente, a partir de regras transparentes.

No menu **Arquivos,** o docente pode disponibilizar arquivos para consulta dos alunos e verificar quais arquivos se encontram disponíveis. Cabe no repositório arquivos com várias extensões.

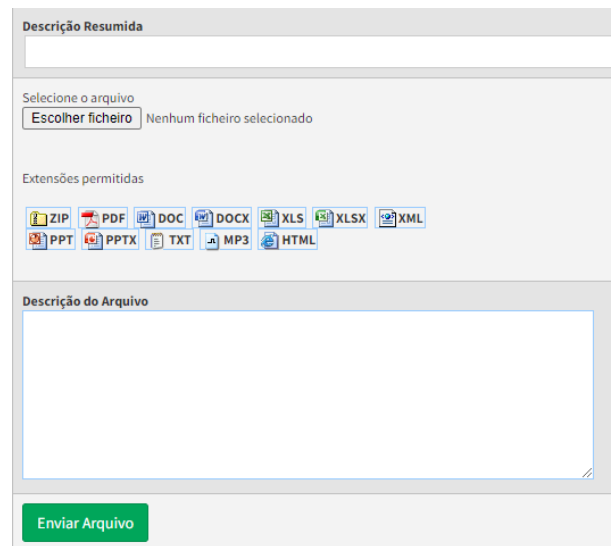

Tela 2 – Descrição dos Arquivos

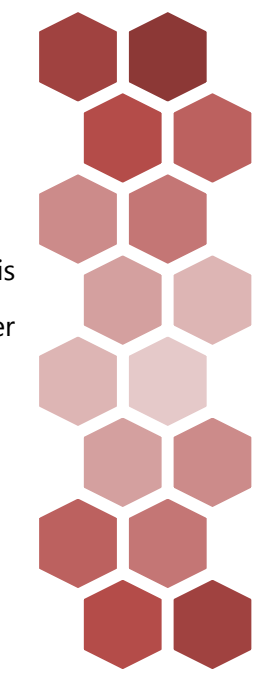

20

Em **Mensagens,** o docente consegue enviar recados para as turmas e demais atores do processo de ensino e de aprendizagem, bem como consegue receber mensagens.

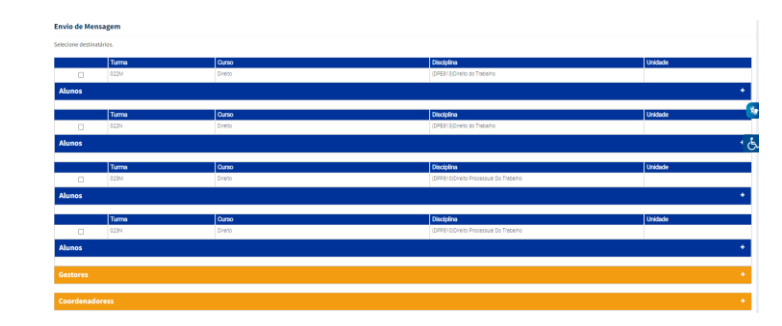

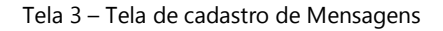

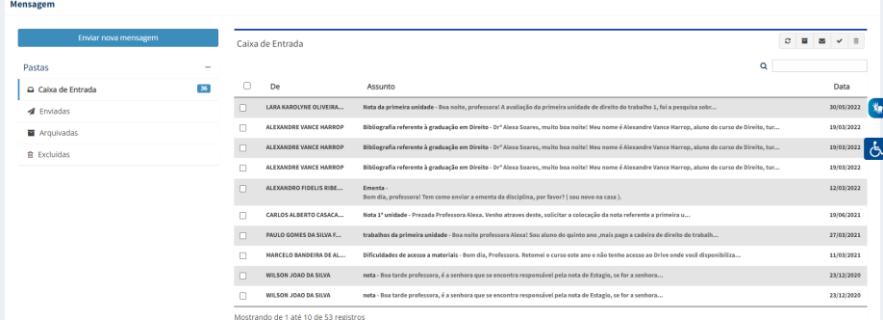

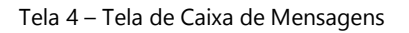

No menu **Semestre,** permanece disponível o Calendário Acadêmico com as principais datas dos acontecimentos vinculados ao aspecto pedagógico e administrativo da Instituição. Na **Biblioteca** pode-se consultar os livros disponíveis, facilitando o processo de verificação e reserva.

A **Ouvidoria** pode ser provocada com requerimentos específicos, sugestões, dúvidas e reclamações que serão tratados no âmbito interno pela rede resolvedora existente dentro da Instituição.

#### <span id="page-20-0"></span>**5.2 Google for Education.**

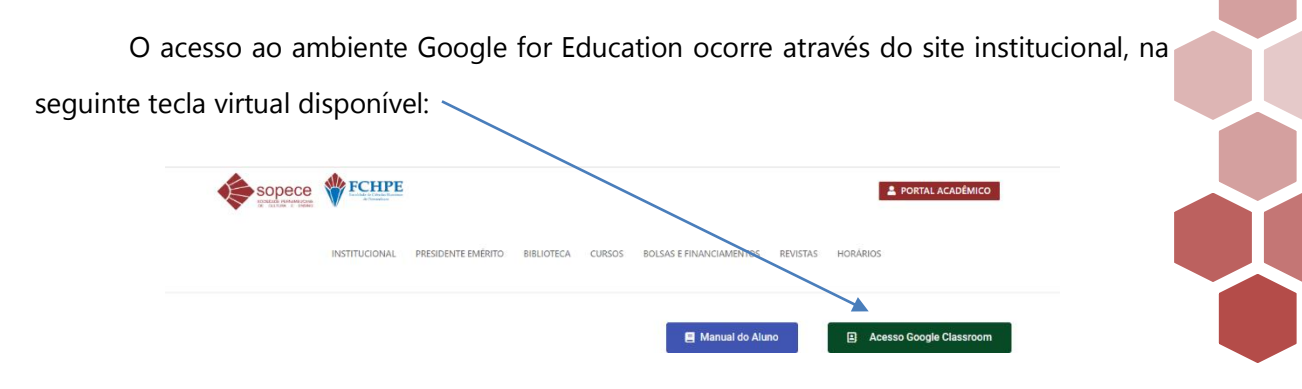

O link "Acesso Google Classroom" conduzirá o usuário diretamente para as ferramentas google **a partir do e-mail que estiver cadastrado no seu PC/Notebook.**  Para ter acesso a ferramenta vinculada à Faculdade de Ciências Humanas de Pernambuco é necessário que o usuário:

(1) Vincule o e-mail institucional a ferramenta google.

Para essa vinculação, aconselhamos que seja preparado o ambiente com seu e-mail institucional. Ao entrar no ambiente google for educacional, verifique qual e-mail se encontra vinculado ao ambiente, observando na tela superior direita do navegador Google Chrome:

21

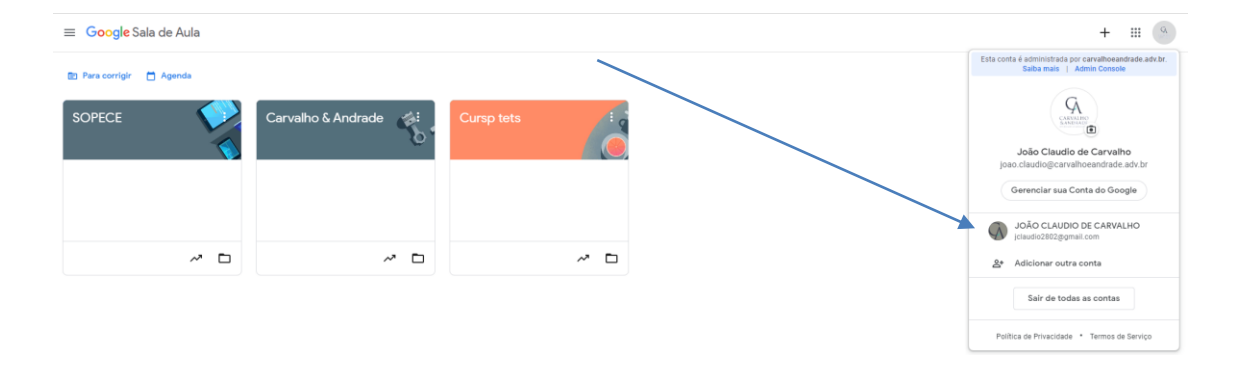

Se o e-mail vinculado não é o e-mail institucional (@sopece.edu.br), o usuário deve "Adicionar outra conta", informando o e-mail institucional (@sopece.edu.br):

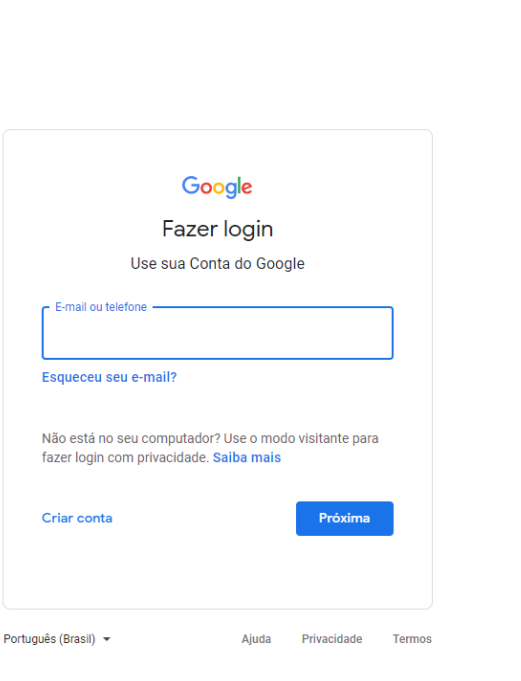

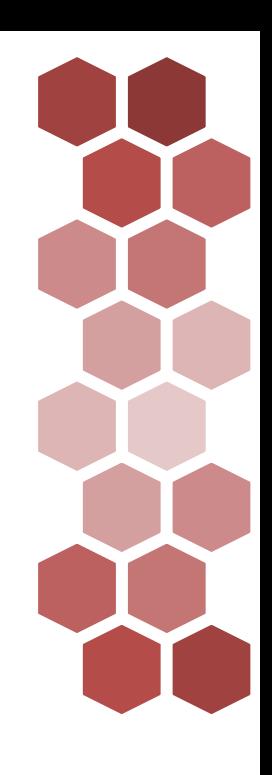

Depois, o usuário deve informar a senha. Daí terá acesso as pastas das disciplinas disponíveis, bem como a todas as demais ferramentas do Google for Education.

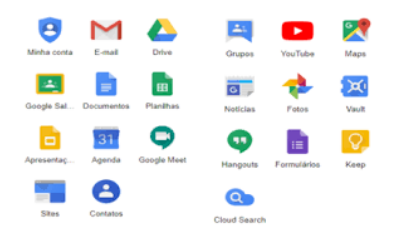

22

(2) Faça o link depois da vinculação (etapa 1), e o acesso as ferramentas google estará disponível.

### <span id="page-21-0"></span>**6. Fluxos Acadêmicos na Secretaria Digital.**

Os pedidos para abertura de procedimentos administrativos ocorrem mediante acesso ao Portal Acadêmico.

Seguem alguns dos principais fluxos na Secretaria Digital:

#### <span id="page-21-1"></span>**6.1 – Processo de entrega, análise e lançamento das atividades complementares.**

As atividades complementares fazem parte do currículo dos discentes, possuindo a natureza de elemento a ser integralizado para obtenção da conclusão do curso. Cada curso

e currículo possui uma quantidade de horas que devem ser realizadas pelo estudante. A Instituição possui Manual das Atividades Complementares regulamentando o procedimento para a atividade realizada seja considerada, com padrões mínimos de conteúdo e de carga horária.

Na medida em que o estudante possui o Certificado da Atividade Complementar, ele poderá dentro do Portal Acadêmico apresentar a documentação exigível com a abertura do procedimento relacionado com as Atividades Complementares.

O fluxo a ser seguido obedece ao seguinte:

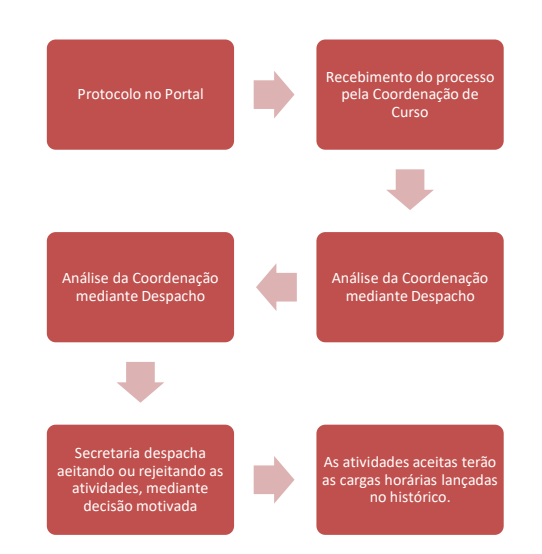

<span id="page-22-0"></span>**6.2 – Processo de Estágio Curricular.**

Os alunos podem realizar atividades de estágio curricular supervisionado, observando as normas internas da Instituição contidas no Manual de Estágio. As unidades concedentes de estágio se encontram informadas no Site Institucional. Caso não exista Convênio entre a unidade concedente de estágio e a Instituição, o Modelo de Convênio sugerido pela Instituição se encontra disponível também no Site.

23

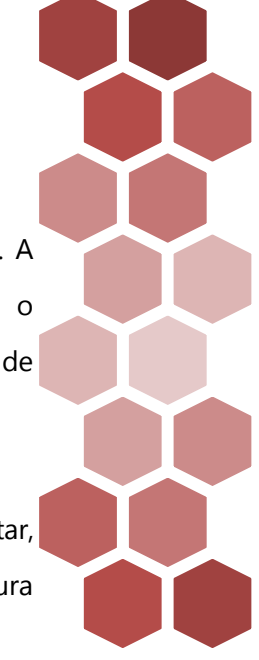

Após a assinatura do Convênio, a Unidade Concedente estará apta para oferta de campo de estágio. Nesse momento, havendo interesse do estudante em realizar o estágio e desde que a atividade obedece as regras internas de cada curso respectivo, o estuante atentará para as seguintes etapas:

- 1. Preencher o Termo de Estágio, disponível no Manual de Estágio;
- 2. Entrega do Termo de Estágio via Portal Acadêmico;
- 3. Entrega dos Termos de Avaliação nos períodos estabelecidos no Calendário Acadêmico via Portal Acadêmico;
- 4. A Coordenação de Curso analisará os pleitos, apresentando despacho fundamentado. Os dados do estágios serão lançados no Histórico do estudante